**I. Título:** Taller de conceptos básicos de cálculo diferencial empleando software *Maxima* y *Winplot*.

# **II. Autor**: Eugenio Rojas Mora

**III. Institución:** Universidad Estatal a Distancia (UNED)

# **IV. Correo electrónico: eurojas@uned.ac.cr**

## **V. Resumen**

Este es un taller sobre Cálculo Diferencial que se realiza con el apoyo los paquetes informáticos *maxima* y *winplot*, en él se resuelven diversos ejercicios y problemas relacionados al cálculo diferencial, enfocándose en los contenidos de límites, continuidad, derivadas y aplicaciones. Tiene tres propósitos, la utilización correcta de los asistentes, su mediación pedagógica y la resolución de problemas.

# **VI. Objetivo general**

Utilizar software matemático para la mediación pedagógica en distintos contenidos de Cálculo Diferencial.

# **VII. Objetivos específicos**

- 1. Determinar un límite utilizando el software *winplot*.
- 2. Calcular límites de funciones con el software *maxima*.
- 3. Calcular derivadas de funciones utilizando el software *maxima*.
- 4. Resolver problemas de Cálculo Diferencial utilizando el software winplot

# **VIII. Contenidos**

.

- Límites de una función
- Continuidad de Funciones
- Derivada de una función
- Primera y segunda derivada de una función.

#### **IX. Recursos y materiales**

Se requiere de una computadora con sistema operativo Windows y tener instalados los paquetes *máxima* y *winplot* y las guías de trabajo mostradas en este taller.

El *software* requerido lo puede descargar de las siguientes direcciones:

Maxima:

<http://sourceforge.net/projects/maxima/files/>

Winplot:

<http://math.exeter.edu/rparris/winplot.html>

Para facilidad de los participantes estos paquetes se dejarían instalados previamente en cada uno de los ordenadores.

## **X. Introducción**

En este documento se presenta un taller de aplicaciones en Cálculo Diferencial utilizando dos asistentes matemáticos: *winplot* y *maxima*. Primeramente, se exponen algunas referencias teóricas que justifican la utilización de estos dos programas informáticos en la Enseñanza de las Matemáticas, enfocándose principalmente en la facilidad de mediar contenidos pedagógicamente, además, dichos paquetes agilizan los cálculos y motivan al estudiante a aprender Matemática.

Seguidamente, se expone brevemente la metodología del taller y se presentan las guías de trabajo, la primera de ellas orientada a establecer un límite con el apoyo del software *winplot*. Después, en la segunda y tercera parte se presenta el cálculo de límites y derivadas utilizando el software *maxima*. Posteriormente, en el taller se resuelven diversos problemas de Cálculo Diferencial. El documento finaliza con las tablas sobre la escritura de las funciones en cada uno de los paquetes.

## **XI. Referencias teóricas del taller**

En la Educación Superior, la enseñanza del Cálculo ha sido de vital importancia en áreas como Enseñanza de las Matemáticas, Ingenierías y Ciencias de la Salud. Con el surgimiento de nuevas tecnologías la mediación pedagógica que realizan las universidades ha sufrido variaciones.

Según Meléndez y Guerrero (2010), actualmente las Nuevas Tecnologías de la Información y Comunicación (NTIC) se han convertido en una pieza fundamental en la educación, especialmente en la Enseñanza de las Matemáticas y específicamente en el Cálculo Diferencial.

Por ejemplo, los asistentes matemáticos han contribuido en la verificación de resultados de cálculos avanzados como lo son límites y derivadas. Además, con estos apoyos se ha logrado que por medio de la experimentación y la elaboración de conjeturas se puedan resolver diversos problemas, los cuales requieren gran cantidad de cálculos y una graficación que podría no ser tan fácil de realizar.

Primeramente, el software libre máxima proporciona gran versatilidad para el manejo de expresiones algebraicas, permite calcular resultados de una manera rápida y sus hojas de trabajo se pueden guardar para ser utilizadas en diversas situaciones. Además de corroborar resultados, por ejemplo, en Cálculo Diferencial en el contenido límites se pueden detectar errores en la factorización, en la simplificación o la racionalización, es decir errores de proceso. En tal sentido este asistente matemático puede colaborar en distintas fases de un cálculo u operación, por lo que se cumple lo anotado por González y Pajuelo (2011) en el sentido de que esta herramienta tecnológica puede ser un medio que facilite el aprendizaje, más que una simple calculadora con fin en sí misma.

Por su parte, el software Winplot tiene facilidad para representar gráficas en dos o tres dimensiones, además, el manejo de sus funciones es simple y permite desde la construcción de tablas, la aproximación de integrales y el trazo de la gráfica de la derivada de una función. Toda esa versatilidad hace que la valoración de las experiencias con estudiantes sea positiva en un alto porcentaje. Al respecto Castillo y otros (2011), manifiestan que en la Universidad Autónoma de Nayarit, Guadalajara, el 67% de los estudiantes valoraron como positivo el trabajo con *winplot*, ya que consideran que se logró el tránsito entre las representaciones, analítico, gráfico y numérico.

Este taller pretende reforzar el aprendizaje de los conceptos de Cálculo, de manera que el estudiante acompañe su estudio y resuelva ejercicios y problemas con el apoyo de los asistentes matemáticos. Pero además, que la utilización de estos apoyos sea un agente motivador para que se conciba el cálculo como una disciplina más cercana a las personas, que

se aprecie más tangible y menos abstracto, y que con ello se favorezca las opiniones positivas hacia la enseñanza y el aprendizaje de las Matemáticas.

#### **XII. Metodología**

Este taller se puede realizar en una sesión presencial o en línea con el apoyo de foros en una plataforma informática. Al estudiante, se le presentan guías de trabajo con ejemplos desarrollados paso a paso con los asistentes matemáticos, los cuales desarrollará en su computador. En caso de duda consulta al facilitador, si es que se encuentra en una sesión presencial, o expone su consulta en el foro si es a distancia. Posterior a ello, en cada una de las etapas, se le presentan ejercicios de retroalimentación para verificar aprendizajes y establecer dudas y errores.

## **XIII.Guías de trabajo**

Este taller se organiza en cuatro apartados: determinar un límite utilizando *winplot*, cálculo de límites utilizando *máxima*, cálculo de derivadas utilizando *maxima* y resolución de problemas.

# A. **Determinar un límite utilizando** *winplot*

Se determinará  $\lim_{x\to 3} \frac{1}{x^2}$  $10 | x - 3$ lim  $\sqrt{x+3}$   $\sqrt{x^2-9}$ *x*  $\rightarrow$ <sup>3</sup>  $\overline{x}$  $\overline{a}$  $\overline{a}$ , para ello siga estas instrucciones:

1. Ejecute el software Winplot accionando la pestaña *dos dimensiones* del menú *ventana*. El resultado es el que se muestra a continuación en la figura 1.

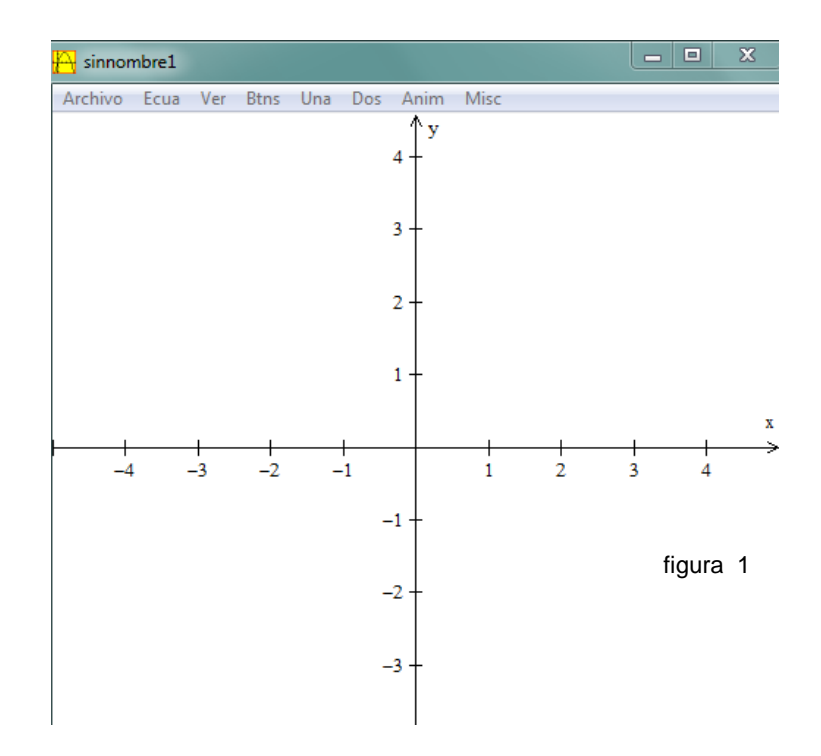

2. Ejecutando la pestaña *explícita* del menú *ver* le saldrá un cuadro de diálogo en donde deberá de digitar la función, asignar un dominio, si se desea restringirlo, así como establecer el ancho del lápiz, la densidad del dibujo y el color. En el ejemplo desarrollado no se restringió dominio, por tanto la función se traza en su todo su domino. Además, el ancho del lápiz se fijó en tres y la densidad del dibujo en 100. Se estableció una densidad alta para que se puedan apreciar las discontinuidades en detalle. Seguidamente se muestra el cuadro de diálogo en la figura 2.

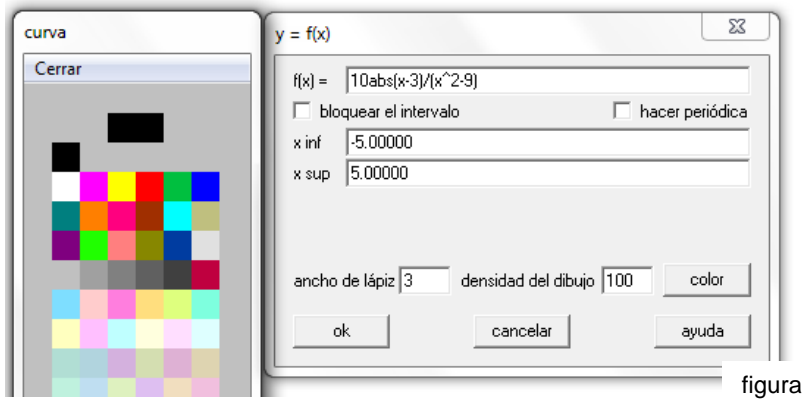

 $\overline{2}$ 

3. Después de accionar el botón *ok*, se despliega la siguiente representación gráfica mostrada en la figura 3, en la misma donde se puede apreciar claramente la discontinuidad en *x=3.*

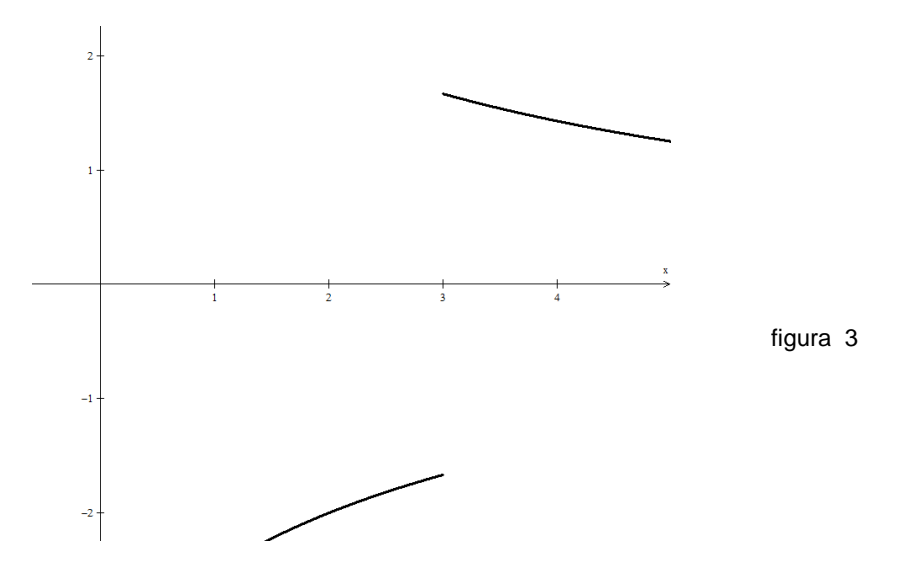

4. En el menú *ver* se puede ajustar el área a visualizar de la gráfica, asimismo su acercamiento o alejamiento por medio del *zoom.* También, estas mismas acciones se pueden realizar con las teclas de la computadora tal y como se describe en la siguiente tabla:

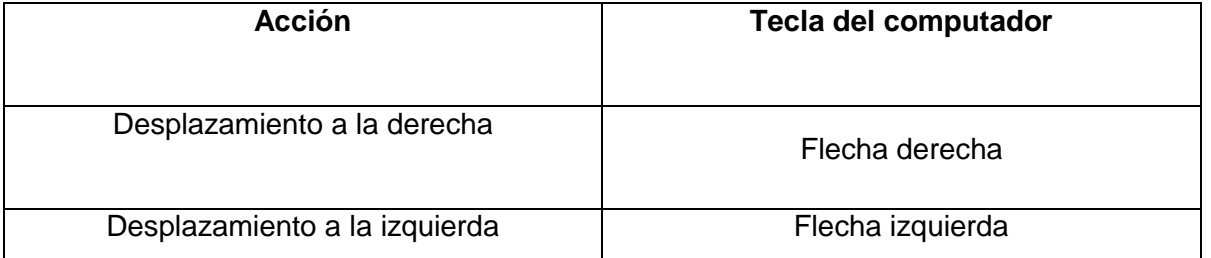

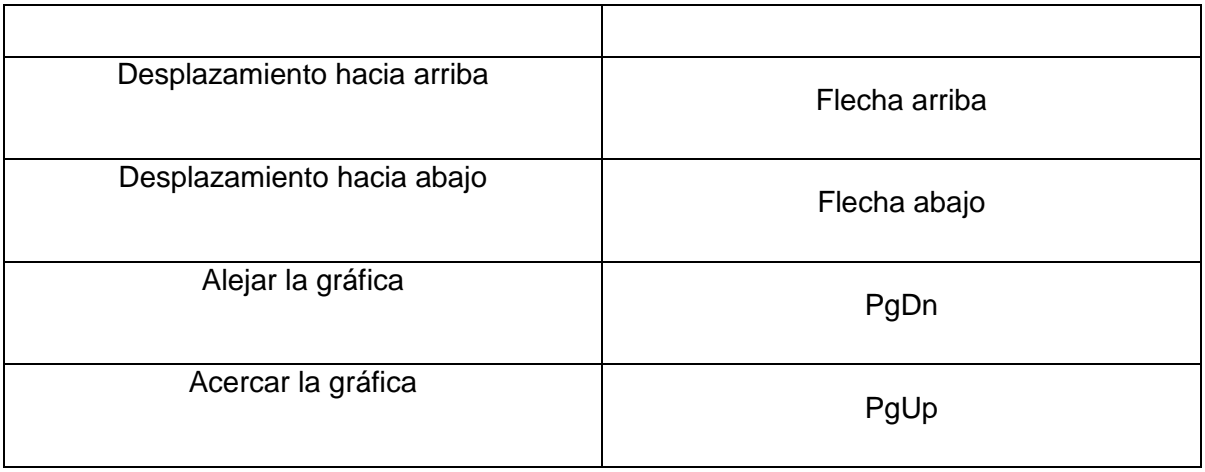

5. Busque una vista adecuada para la gráfica, utilizando las herramientas señaladas. En la figura 4 se presenta este ajuste. En esta gráfica, se aprecia que cuando *x* tiende a 3 por la derecha *f(x)* tiende a valores entre 1 y 2, y cuando tiende a 3 por la izquierda *f(x*) tiende a valores entre -1 y -2. Con ello se establece que el límite no existe y su análisis se restringe a los límites laterales.

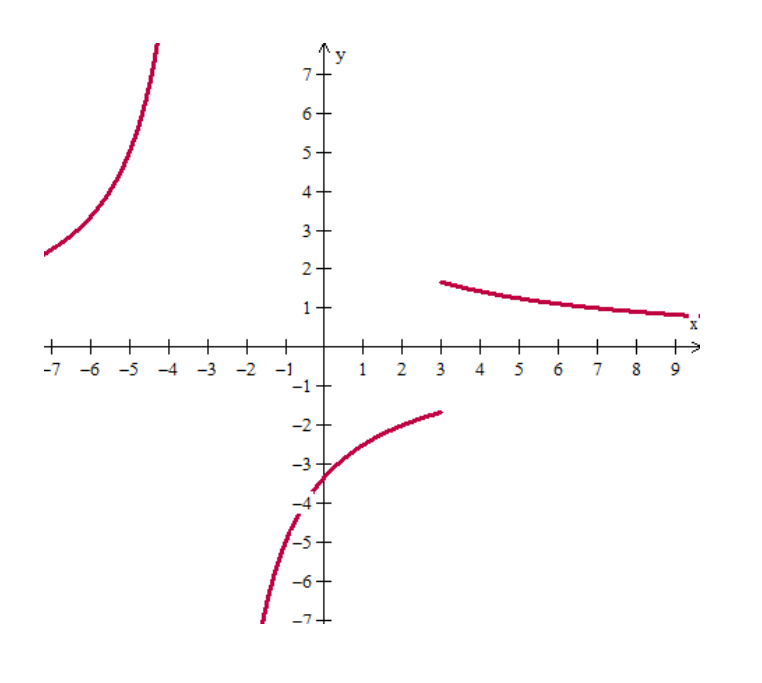

figura 4

6. Para precisar el resultado de los límites por la derecha y por la izquierda se puede ejecutar la pestaña *tabla* del menú *Misc* Se mostrará la tabla de la figura 5, en donde se aprecia que para x=3, la función no está definida, no obstante el intervalo está lejano a tres y solamente se emite información para *x=2.8* y para *x=3.2.*

| tabla [y = $10$ abs(x-3)/(x^2-9)] |                                     |  |        |
|-----------------------------------|-------------------------------------|--|--------|
|                                   | Archivo Editar Params Sección Ayuda |  | Cerrar |
| 0.80000                           | $-2.63158$                          |  | ▲      |
| 1.00000                           | $-2.50000$                          |  |        |
|                                   | $1,20000 -2,38095$                  |  |        |
|                                   | $1.40000 - 2.27273$                 |  |        |
|                                   | $1.60000 - 2.17391$                 |  |        |
|                                   | $1.80000 - 2.08333$                 |  |        |
|                                   | $2.00000 - 2.00000$                 |  |        |
|                                   | $2,20000 - 1,92308$                 |  |        |
|                                   | 2.40000 -1.85185                    |  |        |
|                                   | 2.60000 -1.78571                    |  |        |
|                                   | 2.80000 -1.72414                    |  |        |
| 3.00000indefinido                 |                                     |  |        |
|                                   | 3,20000 1,61290                     |  |        |
|                                   | 3.40000 1.56250                     |  |        |
|                                   | 3.60000 1.51515                     |  |        |
|                                   | 3.80000 1.47059                     |  |        |
|                                   | 4,00000 1,42857                     |  | Ξ      |
| 4,20000                           | 1,38889                             |  |        |
| 4,40000                           | 1,35135                             |  |        |
| 4.60000                           | 1,31579                             |  |        |
|                                   | 4.80000 1.28205                     |  |        |
| 5,00000                           | 1,25000                             |  |        |

figura 5

7. Por lo anterior se debe recurrir a accionar dentro de este menú a la pestaña *Params, y*  establecer un nuevo intervalo como por ejemplo 2.9,3.1 , los resultados se muestran en la figura 6.

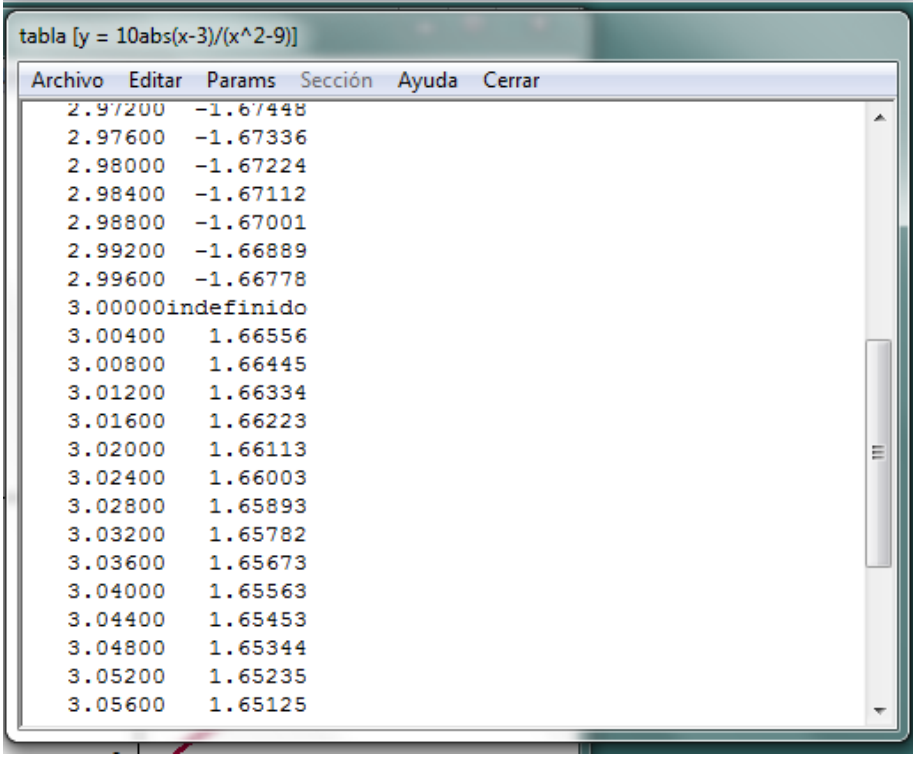

figura 6

8. Observe que la tendencia es hacia 1,6 por la derecha y hacia −1,6 por la izquierda, por lo que se puede concluir que:

• 
$$
\lim_{x \to 3^+} \frac{10|x-3|}{x^2-9} = 1, 6 = \frac{10}{6}
$$

- $x^2-9$  6<br>  $\lim_{x\to 3^-} \frac{10|x-3|}{x^2-9} = -1, 6 = -\frac{10}{6}$  y por tanto:  $\frac{10|x-3|}{x^2-9} = -1, \overline{6} = -\frac{10}{6}$  $\overline{\phantom{a}}$  $\overline{a}$  $\rightarrow$  $\overline{a}$  $\frac{(-3)}{-9} = -1, \overline{6} = -\frac{10}{6}$  y
- $\bullet$   $x \rightarrow 3^ x^2$  $10 |x-3$  $\lim_{x \to 3^{-}} \frac{10|x-3|}{x^2-9}$  no existe. *x*  $\rightarrow$ <sup>3-</sup>  $\chi$ - $\overline{a}$
- 9. A esta gráfica se le pueden hacer distintos arreglos como ponerle los puntos en los límites, esto por medio de la pestaña *puntos* del menú *ecuación* y a la vez realizarle cambios estéticos con la pestaña *arreglos* del menú *Misc*. Realice los arreglos que considere conveniente para que la representación gráfica se aprecie mejor. En la figura 7, se le hicieron

algunos cambios a la gráfica, en el grosor de los ejes, la fuente de los números de los ejes y se incluyeron los puntos  $\Big(2.996, -\frac{10}{10}\Big)$  $\left(2.996, -\frac{10}{6}\right)$  y  $\left(3.004, \frac{10}{6}\right)$  $\left(3.004, \frac{10}{6}\right)$ .

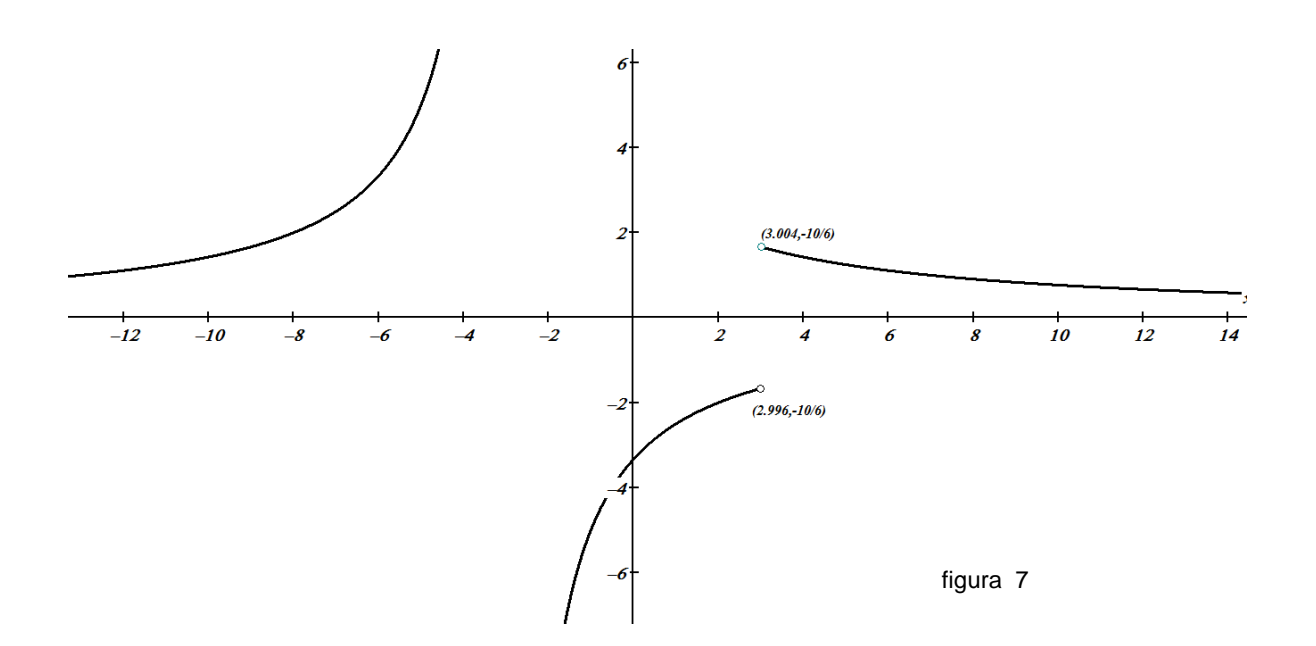

10. Realice los siguientes ejercicios de retroalimentación

- Utilizando winplot, determine  $\lim_{x\to -3} \frac{2}{x^2}$  $10 | x - 3$ lim  $\sqrt{x^2-9}$   $\sqrt{x^2-9}$ *x*  $\rightarrow -3$   $\bar{x}$ - $\overline{\phantom{a}}$
- Utilizando winplot, grafique  $f(x) = \frac{(x-2)}{x^2}$ 2  $f(x) = \frac{x}{2}$  $x^2 - x$  $=\frac{(x-2)}{x^2-x-2}$  y determine las discontinuidades evitables y no evitables.

## B. **Cálculo de límites con** *máxima*

Seguidamente se calculará un límite utilizando la técnica de factorización con el software maxima y siguiendo cada uno de los pasos del proceso que se realizan habitualmente. El límite seleccionado corresponde a

$$
\lim_{x \to -2} \frac{3x^2 + 4x - 4}{x^3 + 3x^2 + 5x + 6}
$$

Los pasos a seguir en *maxima* son:

- Factorizar el polinomio del numerador, para ello utilice el comando *fact*
- Factorizar el polinomio del denominador con la misma instrucción anterior.
- Escribir la fracción correspondiente simplificada
- Sustituir *x=-2* en dicha fracción, para ello utilice el comando *subst.*

Los pasos enlistados y su sintaxis, se muestran en la figura 8. Cada vez que se desea que maxima realice una acción se debe presionar simultáneamente las *teclas shift + enter*.

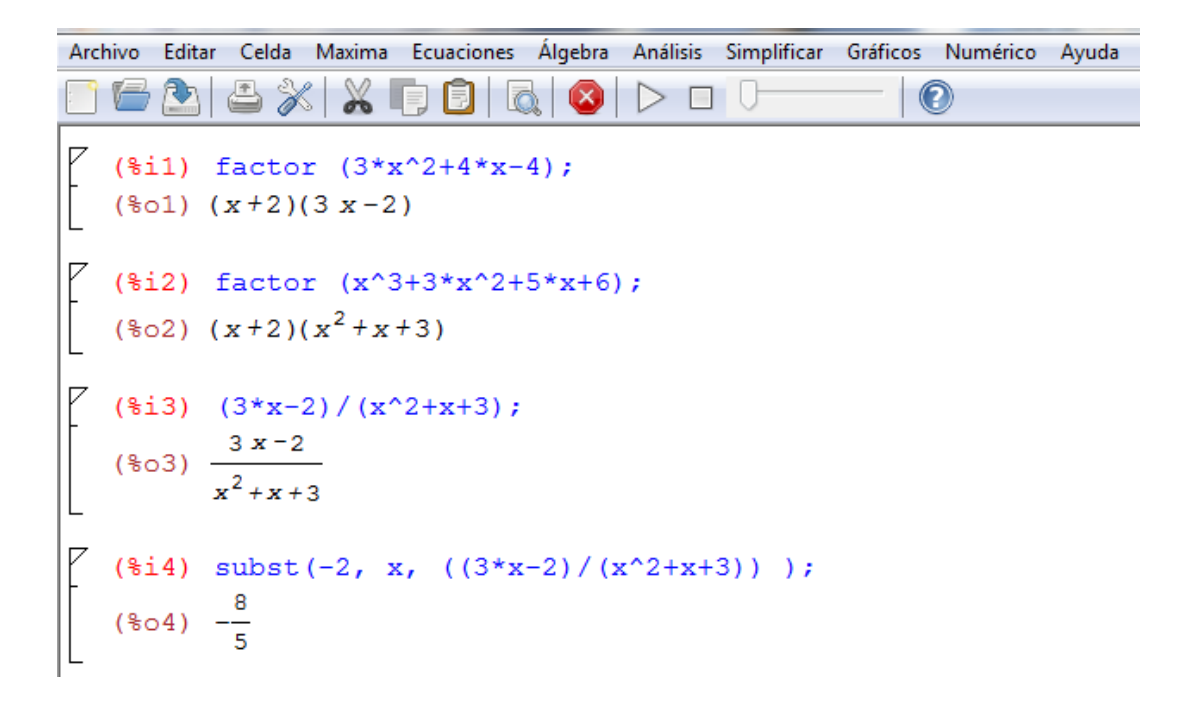

figura 8

Si se desea solo la verificación del límite, el comando a usar es *limit,* con la siguiente sintaxis:

**limit** *(función, x, valor, dirección)*

Con esta instrucción se calcula el límite de una función de variable *x* de un valor asignado. La dirección es optativa y se utiliza en caso de que se necesite calcular el límite por la izquierda, por la derecha o ambos. De no requerirse se cierra el paréntesis en después de asignado el valor. En la figura 9 se puede apreciar el cálculo del límite del ejemplo seleccionado:

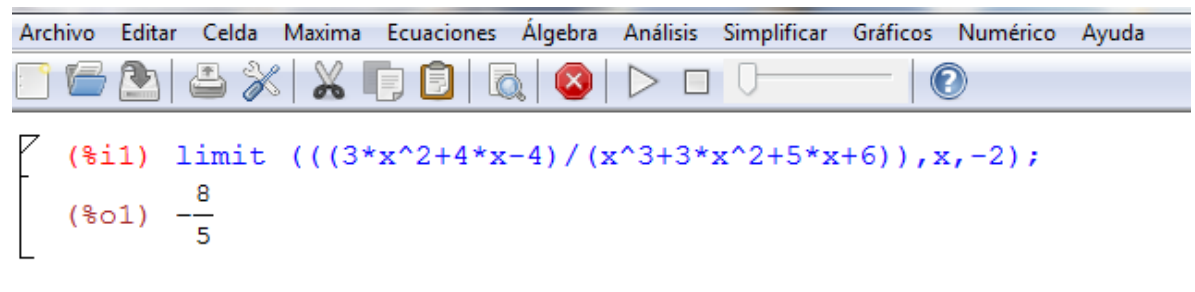

figura 9

#### **Ejercicios de retroalimentación**

- **•** Utilizando *máxima* determine  $\lim_{x\to 49}$  $\lim_{x\to 49} \frac{\sqrt{x-7}}{x-49}$ *x*  $\rightarrow$ <sup>49</sup>  $\overline{x}$  $\overline{a}$ -, primero racionalizando y simplificando la expresión, y luego mediante cálculo directo.
- Utilizando *máxima* determine 2  $\lim_{x\to 0} \frac{-\cos^2 x + 4\cos x - 3}{\sin^2 x}$  $x\rightarrow 0$  6sin  $x + 4\cos x$  $\frac{-\cos^2 x + 4\cos x - 3}{6\sin^2 x}$ , primero factorizando el numerador expresión trigonométrica, y posteriormente mediante cálculo directo.
- Mediante cálculo directo, determine:

• 
$$
\lim_{x \to 3} \frac{10|x-3|}{x^2-9}
$$
.

•  $\lim_{x \to \infty} \sqrt{x^2 + ax + 4} - \sqrt{x^2 - ax + 4}$  con  $a \in \mathbb{R}$ 

#### *C.* **Cálculo de derivadas con** *maxima*

Respecto a derivadas, la sintaxis que utiliza maxima es la siguiente:

#### **diff** *(función, x, 1)*

Si se requiere el cálculo de la segunda derivada de la función  $f(x) = \frac{x^2 + 8x + 16}{x}$ 3  $f(x) = \frac{x^2 + 8x}{ }$ *x*  $=\frac{x^2+8x+16}{2}$  $\ddot{}$ , se siguen

estos pasos en *maxima*.

- Se escribe la instrucción para el cálculo de la derivada
- Se simplifica la expresión obtenida con el comando *ratsimp.*
- Se factoriza el denominador.

Estos pasos se muestran en la figura 10

$$
\begin{bmatrix}\n(\frac{2}{3}1) \text{ diff } ((x^2 + 8*x + 16) / (x+3)), x, 2);\n\\
(\frac{2}{3}01) \frac{2}{x+3} + \frac{2(x^2 + 8x + 16)}{(x+3)^3} - \frac{2(2x+8)}{(x+3)^2}\n\\
(\frac{2}{3}12) \text{ ratsimp } (2 / (x+3) + (2*(x^2 + 8*x + 16)) / (x+3)^3 - (2*(2*x+8)) / (x+3)^2);\n\\
(\frac{2}{3}02) \frac{2}{x^3 + 9x^2 + 27x + 27}\n\\
(\frac{2}{3}13) \text{ factor } (x^3 + 9*x^2 + 27*x + 27); \\
(\frac{2}{3}03) (x+3)^3\n\end{bmatrix}
$$

Por lo anterior:

$$
\frac{d^2y}{dx^2} \left( \frac{x^2 + 8x + 16}{x+3} \right) = \frac{2}{(x+3)^2}
$$

#### **Ejercicios de retroalimentación**

Utilizando maxima derive y simplifique el resultado de:

$$
\circ \quad . \quad f(x) = \frac{b+x}{b-x}, \quad b \in \mathbb{R}
$$

$$
\circ \quad f(x) = \frac{\sqrt{x}}{4} - \sqrt[3]{2x}
$$

 $\bullet$   $\;$  Utilizando maxima, encuentre la segunda derivada de la función.  $\;f\left( x\right) =\cos \Bigl( \frac{1}{x}\Bigr)$ *x*  $=\cos\left(\frac{1}{x}\right)$ 

## D. **Resolución de problemas**

Gran cantidad de problemas se pueden resolver con el apoyo de los paquetes informáticos. Se resolverán dos de ellos y luego se plantearán otros dos para que el estudiante los resuelva.

- **Dada la función**  $f(x) = 2x^3 + 3x^2 12x + 2$ , determine :
	- Los máximos y mínimos
	- Los intervalos en donde la función es creciente y decreciente.
	- Los intervalos de concavidad.
- *1.* Primeramente se realiza la representación gráfica utilizando el software Winplot, en la figura 11, se muestra dicha representación. Las vistas de la figura se establecieron en pestaña *ver* del menú *ver.*

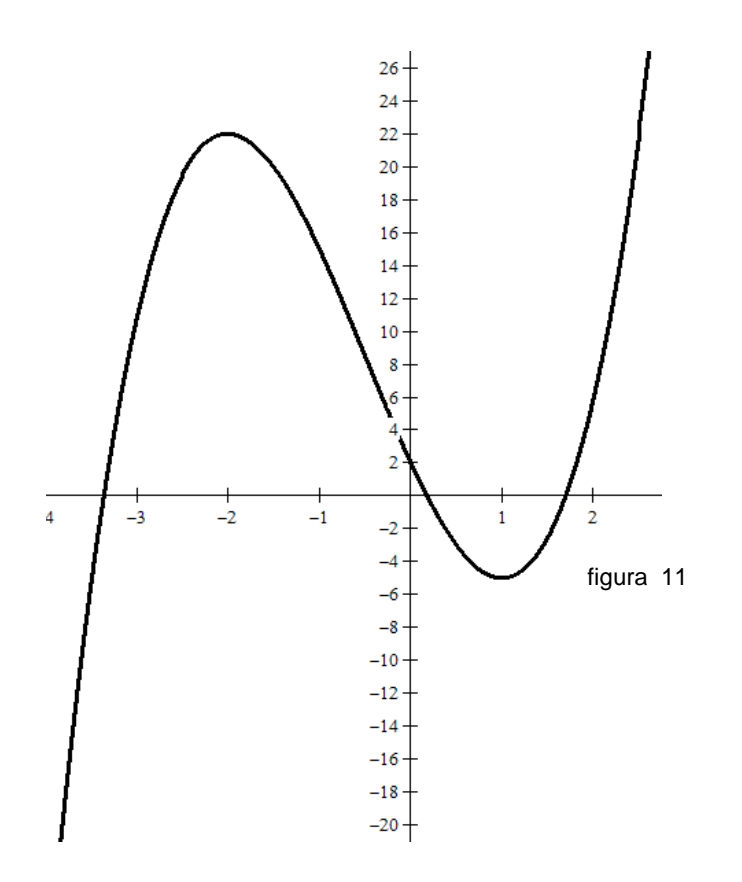

2. Para obtener los máximos y mínimos, accione la pestaña *extremos* del menú *una.* Le saldrá un cuadro de diálogo en donde le mostrará el primer extremo, en este caso un máximo que corresponde a (-2,22) tal y como se muestra en la figura 12.

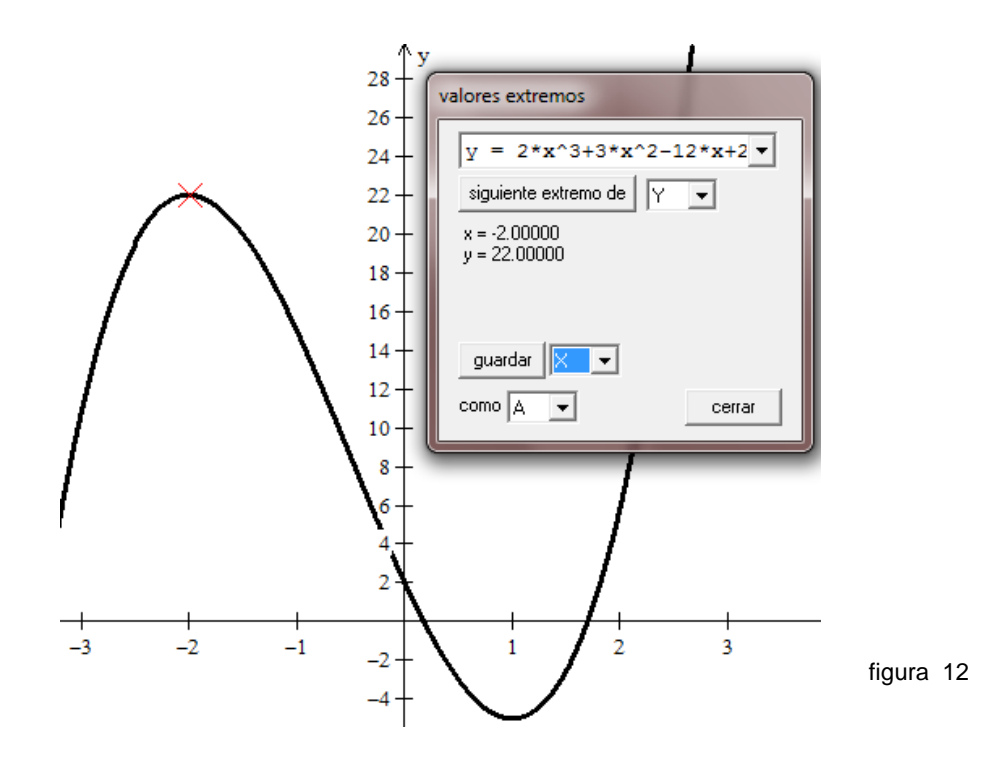

3. A continuación, se presiona el botón *siguiente extremo* y se mostrará el otro extremo, el mínimo (1,-5) indicado en la figura 13.

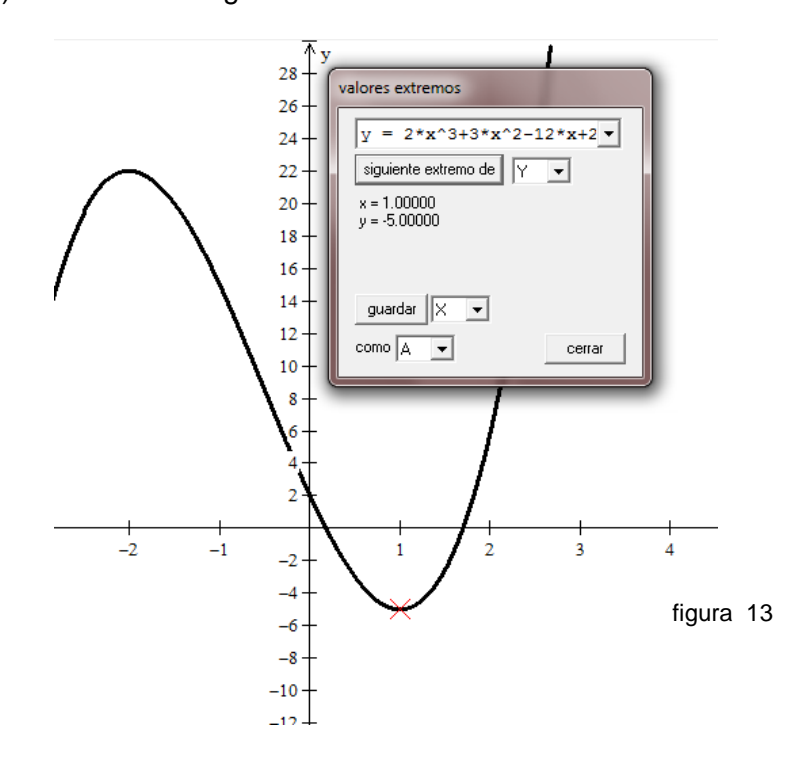

4. Para determinar los intervalos en donde la función es creciente o decreciente, primero se grafica la primera derivada de la función. Para ellos se acciona la pestaña inventario del menú ecuación, se selecciona la función y se oprime el botón derivar. La función derivada aparecerá graficada, como se muestra en la figura 14.

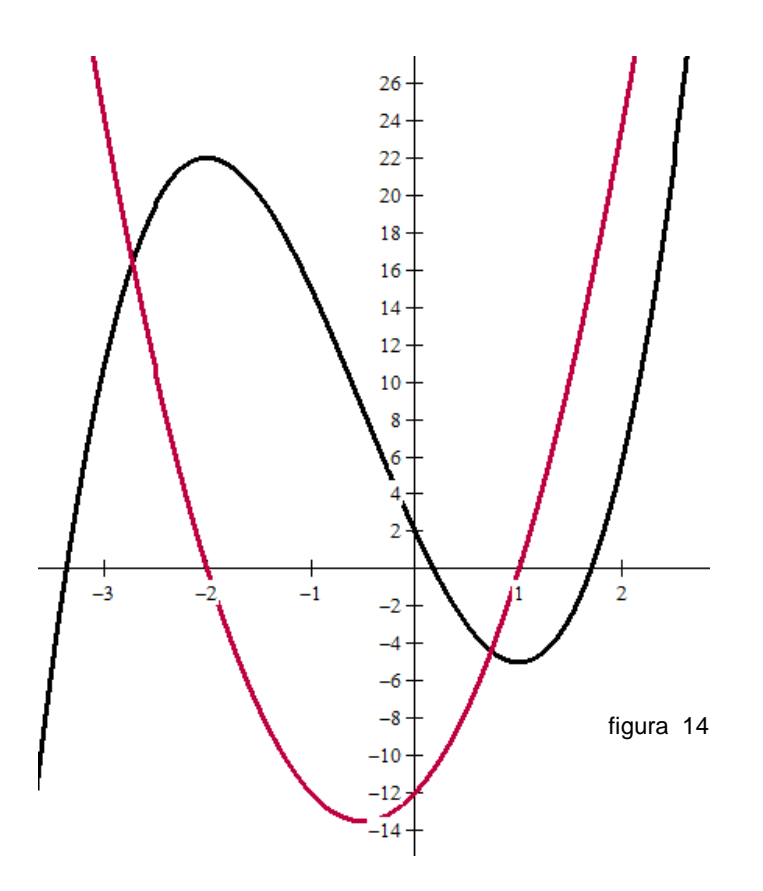

Por lo anterior, la función será creciente en donde su derivada es positiva, o sea en  $]-\infty,-2[$   $\cup$   $]$ 1,  $+\infty[$  y decreciente en donde su derivada es negativa, esto es en  $]-2,-1[$  .

5. Respecto a los intervalos de concavidad, se vuelve a repetir el proceso para graficar la segunda derivada de la función, que equivale a obtener la primera derivada de la primera derivada. Los resultados se muestran a continuación en la figura 15.

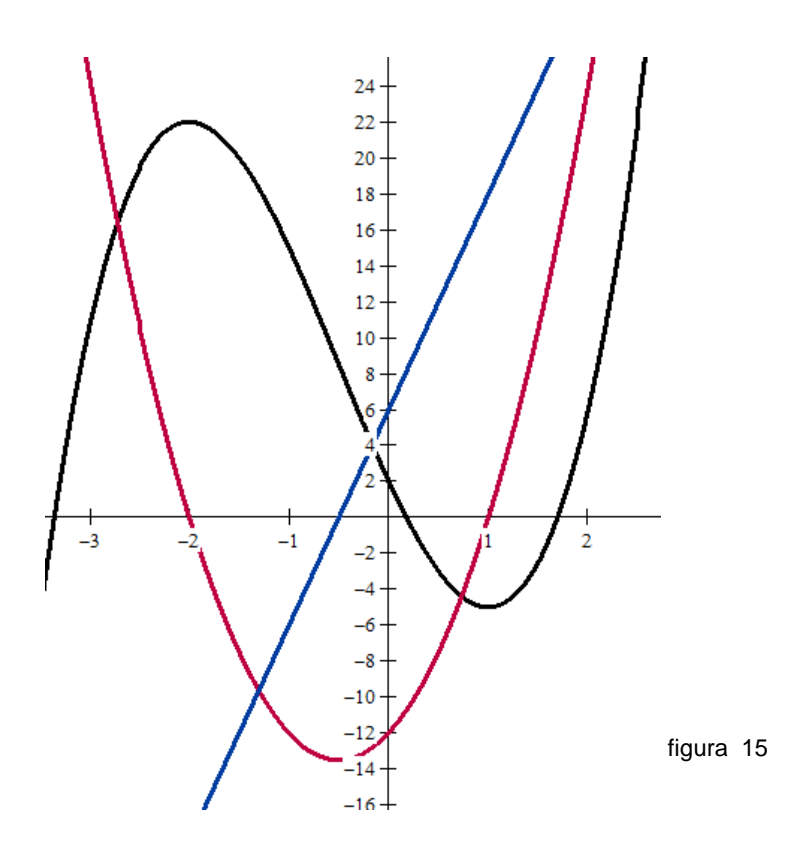

6. Debido a que no se aprecia cuál es el punto en donde la segunda derivada cambia de negativa a positiva, se puede recurrir a la pestaña *ceros* del menú *una* para establecer dicho punto. En la figura 16 se muestra el resultado de esta acción.

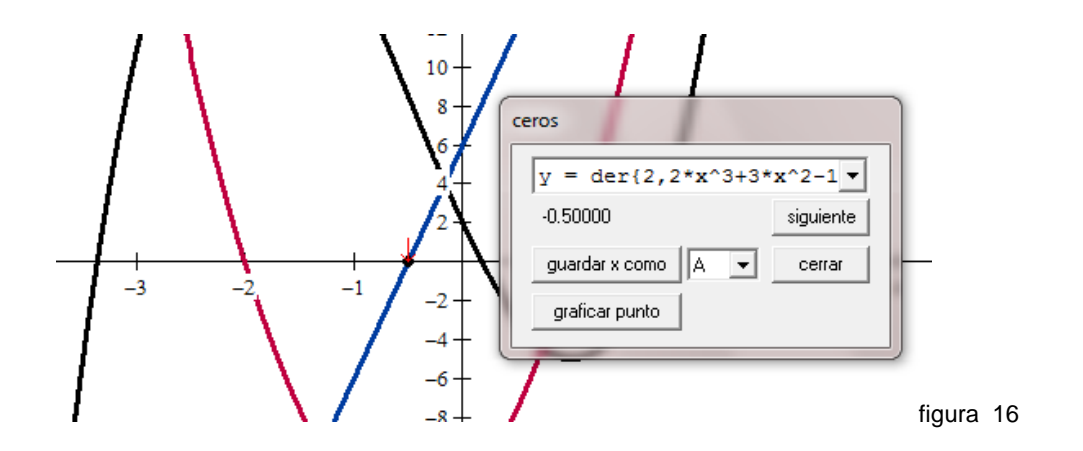

Por consiguiente, el punto corresponde a  $\left(-\frac{1}{2},0\right)$  $\left(-\frac{1}{2},0\right)$ , por lo que la gráfica es cóncava hacia abajo en  $\Big|-\infty,-\frac{1}{2}\Big|$ 2  $\left]-\infty,-\dfrac{1}{2}\right[$  y cóncava hacia arriba en  $\left]-\dfrac{1}{2},\right.$ 2  $\left[-\frac{1}{2},+\infty\right]$ .

Resuelva el siguiente problema con conceptos de Física.

Se lanza un proyectil verticalmente desde el suelo, con una velocidad de 40 m/s. La altura en metros del proyectil la determina la función con criterio  $f(t) = -5t^2 + 40t$  . Determine:

- El tiempo que tarda el proyectil en caer al suelo.
- El tiempo en que el proyectil alcanza la altura máxima
- La altura máxima que alcanza el proyectil.
- La aceleración del proyectil.

En la figura 17 se muestra la representación gráfica de la función *f*, con su primera y segunda derivada.

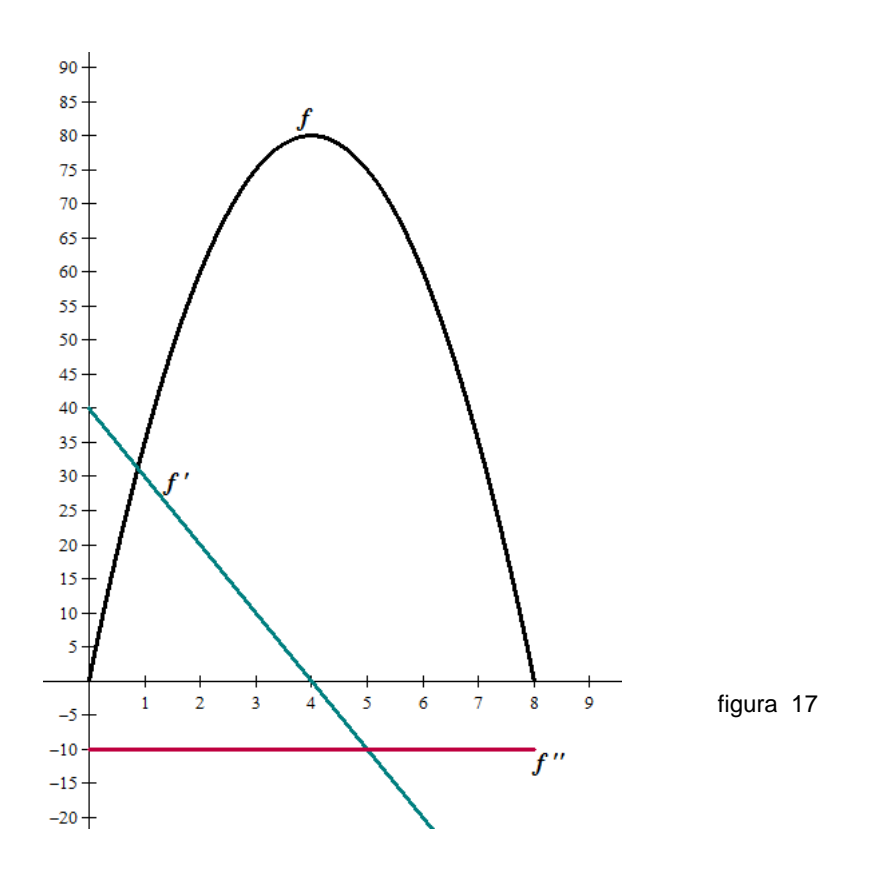

La primera pregunta se responde con la gráfica de *f*, ya que *f* contiene los pares ordenados (0,0) y (8,0), el primero corresponde a cuando el proyectil estaba en reposo, el segundo al tiempo donde vuelve a caer. Por consiguiente tarda ocho segundos en caer. La altura máxima se produce en donde  $f'(t) = 0$  y esto es en x=4 s. Como la altura máxima se produce a los 4 segundos entonces la imagen de 4 corresponde a dicha altura máxima, o sea 80 metros. Por último la aceleración del proyectil se obtiene con la segunda derivada  $-10\frac{m}{c^2}$ *s*  $-10\frac{m}{2}$  y es constante como se puede apreciar es una recta horizontal.

## **Ejercicios de retroalimentación**

Utilizando *winplot*, determine en donde tiene tangentes horizontales la gráfica de la función

$$
f(x) = \frac{x^3}{3} + 2x^2 - 12x
$$
 en su dominio.

 Utilizando *maxima*, determine los intervalos de crecimiento y decrecimiento, así como la concavidad de  $f(x) = sin(x) + x$  en  $[0, 2\pi]$ .

# E. **Tabla funciones en** *maxima*

Una tabla de las funciones más comunes utilizadas en Matemáticas en el *software maxima*  con su respectiva sintaxis en el entorno se muestra a continuación.

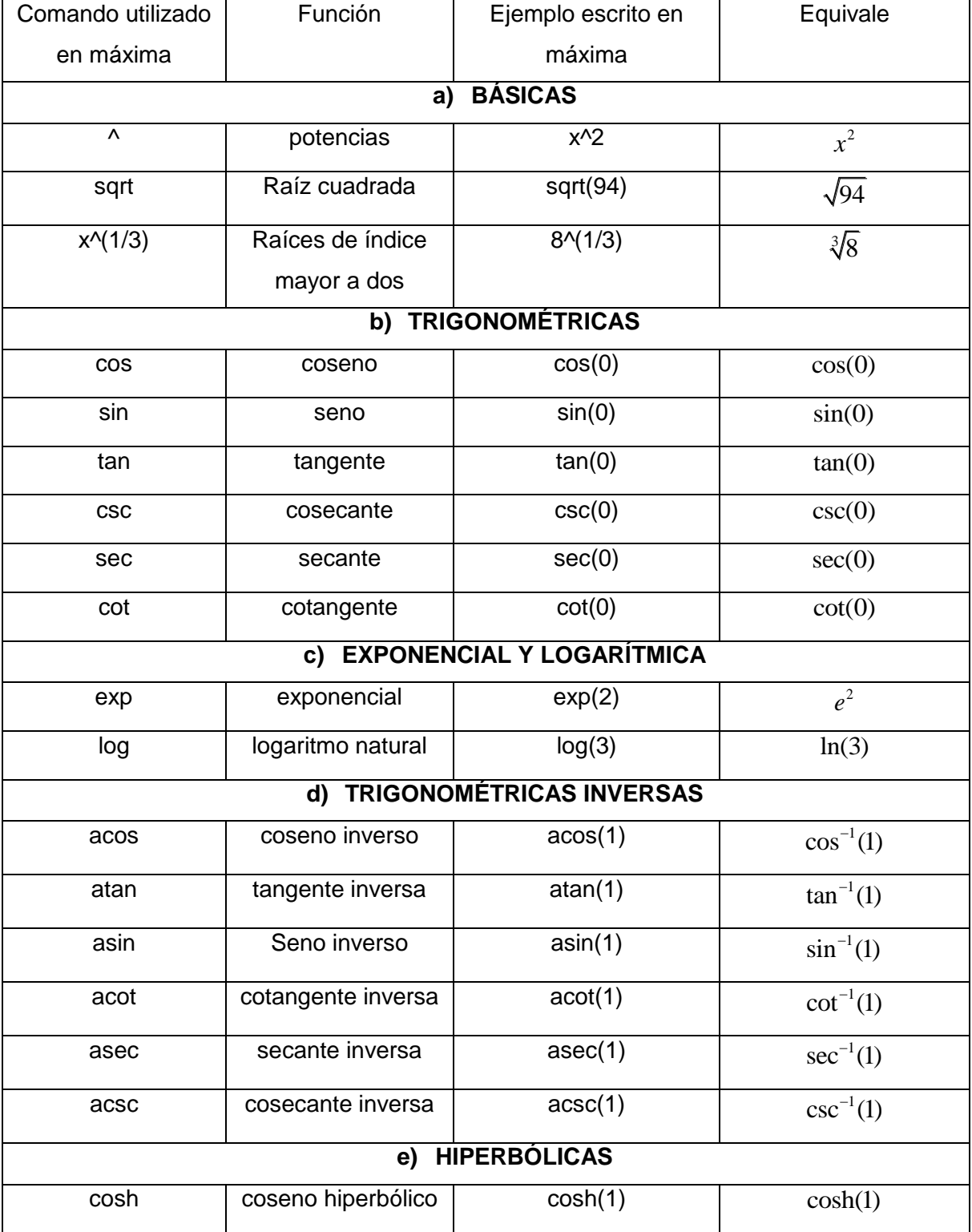

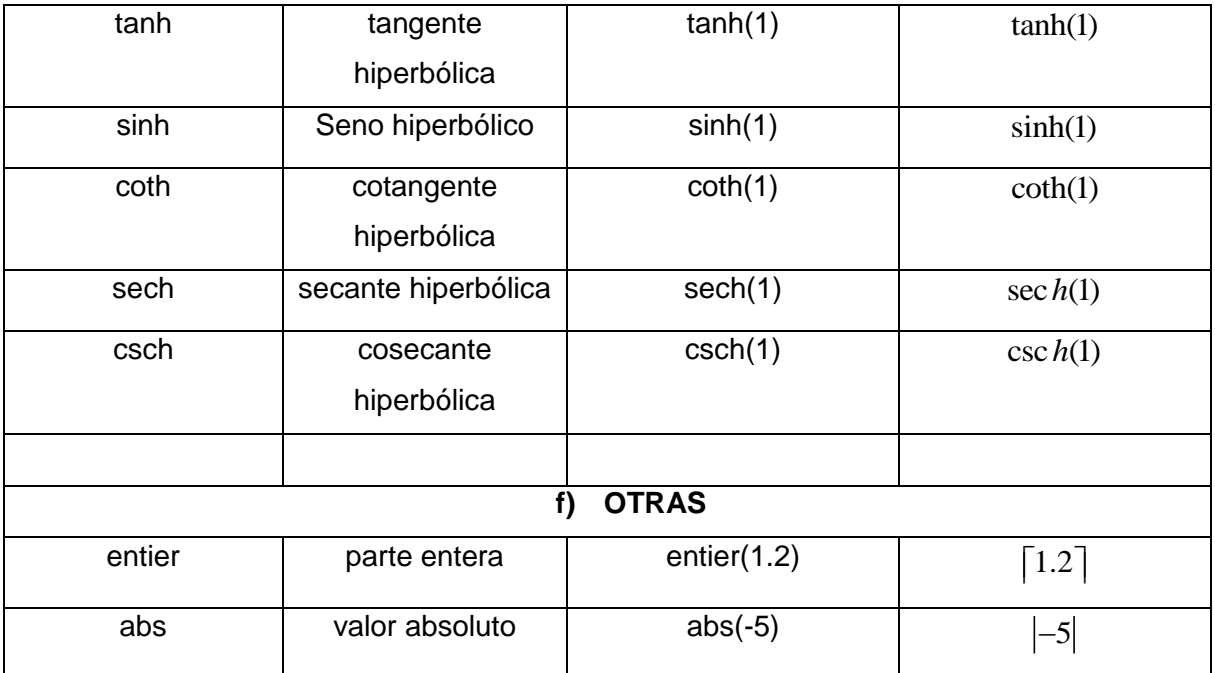

# F. **Tabla funciones en** *winplot*

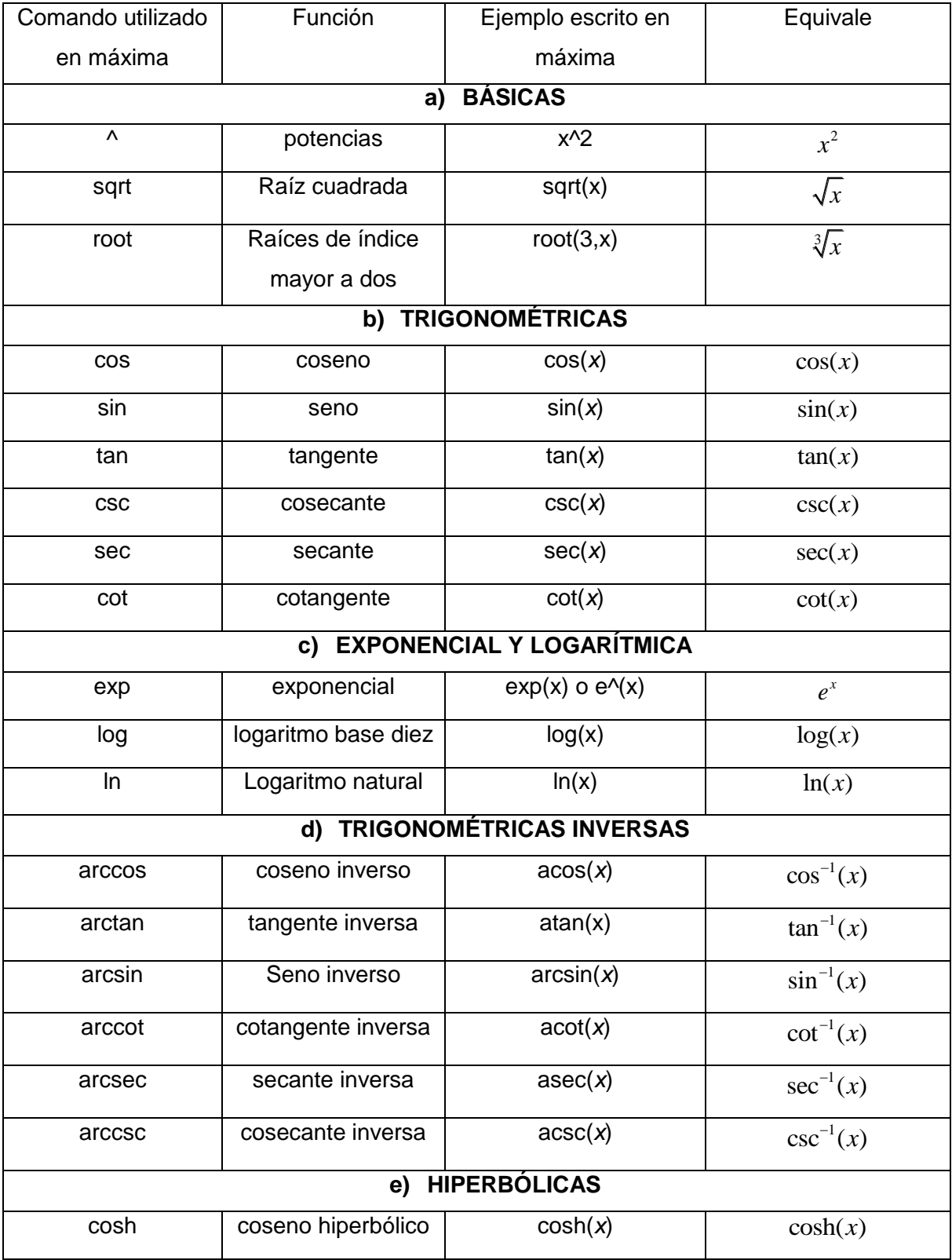

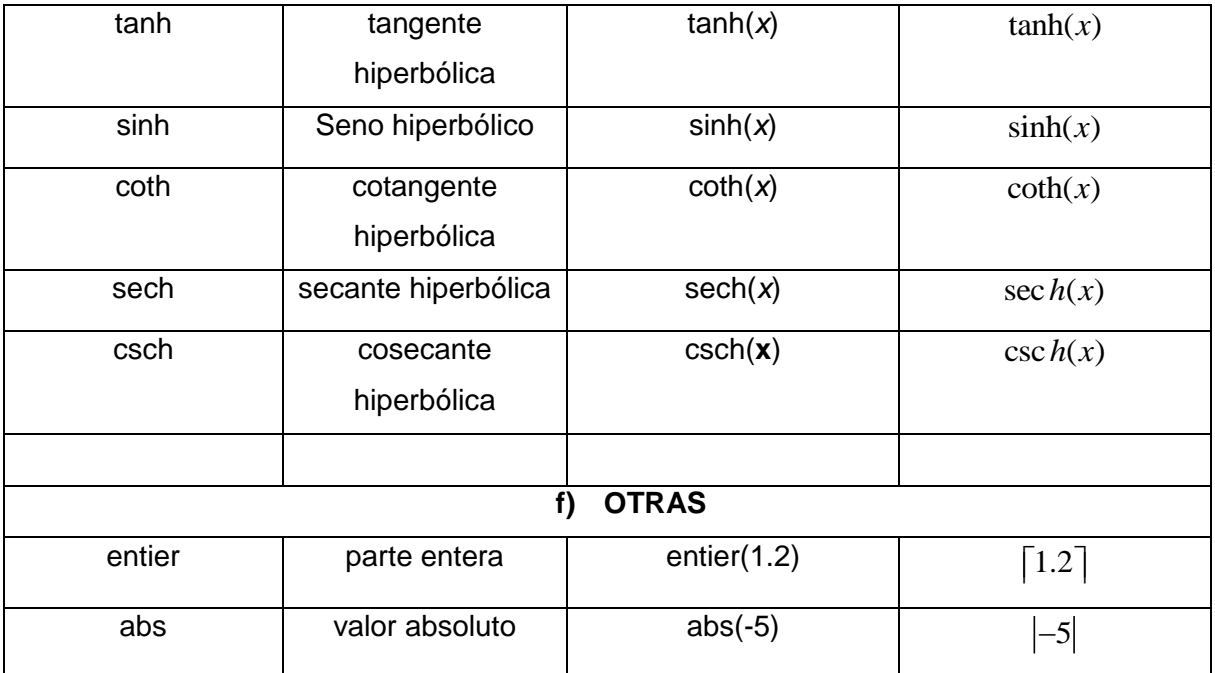

## **XIV. Referencias Bibliográficas**

Castillo y otros (2012). Límites y Continuidad en un Ambiente para Aprendizaje con Video Digital y Winplot en el Área de Ciencias Básicas e Ingeniería de la Universidad Autónoma de Nayarit. Recuperado el 26 de marzo del 2012, de <http://fuente.uan.edu.mx/publicaciones/03-08/10.pdf>

Gonzales y Pajuelo (2011). Influencia de la utilización del software maxima 0.66 en el aprendizaje de las matemáticas en el tema de funciones especiales en los alumnos de 5º grado de Educación Secundaria en la institución educativa particular Sagrado Corazón de Jesús de Sechura - 2011. Recuperado el 26 de marzo de 2012, de: [http://www.slideshare.net/ybpajuelo/influencia-de-la-utilizacin-del-software-maxima-en-el](http://www.slideshare.net/ybpajuelo/influencia-de-la-utilizacin-del-software-maxima-en-el-aprendizaje-de-las-matemticas-en-el-tema-de-funciones-en-los-alumnos-de-5-grado-de-secundaria-en-la-institucin-educativa-particular-sagrado-co)[aprendizaje-de-las-matemticas-en-el-tema-de-funciones-en-los-alumnos-de-5-grado-de](http://www.slideshare.net/ybpajuelo/influencia-de-la-utilizacin-del-software-maxima-en-el-aprendizaje-de-las-matemticas-en-el-tema-de-funciones-en-los-alumnos-de-5-grado-de-secundaria-en-la-institucin-educativa-particular-sagrado-co)[secundaria-en-la-institucin-educativa-particular-sagrado-co](http://www.slideshare.net/ybpajuelo/influencia-de-la-utilizacin-del-software-maxima-en-el-aprendizaje-de-las-matemticas-en-el-tema-de-funciones-en-los-alumnos-de-5-grado-de-secundaria-en-la-institucin-educativa-particular-sagrado-co)

Meléndez y Guerrero (2010). Uso y aplicación de recursos informáticos en la enseñanza De las matemáticas en las carreras de ingeniería; resultados de la experiencia en El uso de un blog como parte de activa del curso de cálculo diferencial.. Recuperado el 26 de marzo de 2012, de:

[http://www.dcb.unam.mx/Eventos/Foro4/Memorias/Cartel\\_40.pdf](http://www.dcb.unam.mx/Eventos/Foro4/Memorias/Cartel_40.pdf)